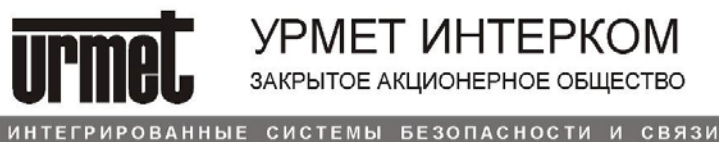

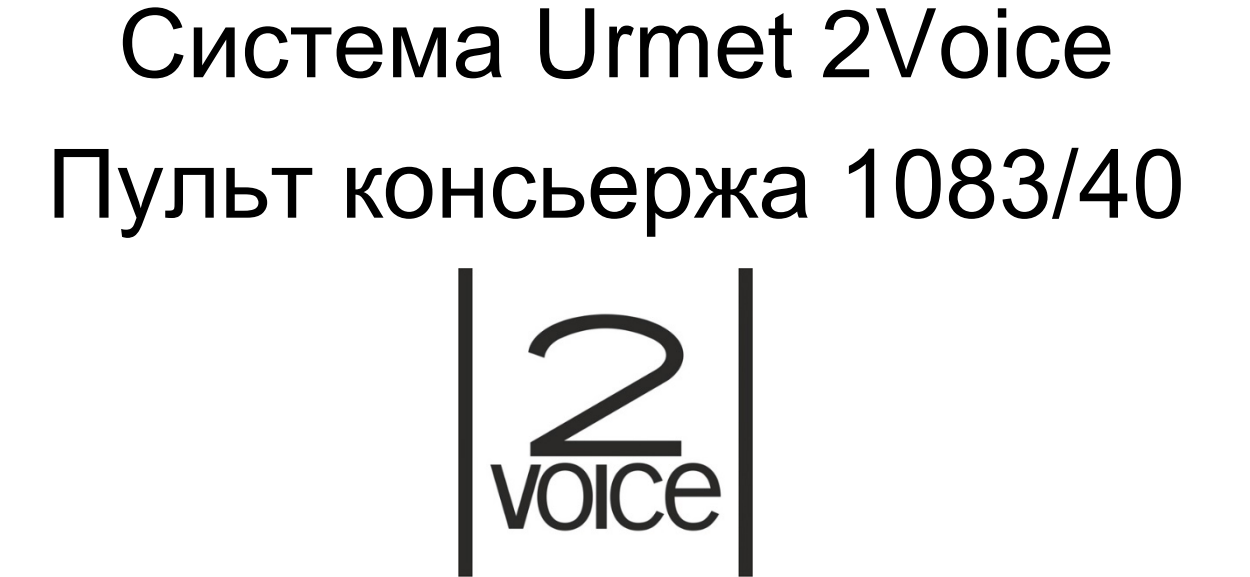

УРМЕТ ИНТЕРКОМ ЗАКРЫТОЕ АКЦИОНЕРНОЕ ОБЩЕСТВО

**ПАСПОРТ И ИНСТРУКЦИЯ ПО МОНТАЖУ**

**Поддержка ONLINE: (495) 974-3065**

FDI

**ELKRON** 

**SSAprimatio** 

**urmet** 

**www.urmet.ru**

## **1. Общие данные**

Пульт консьержа 1083/40 можно использовать только в системе 2VOICE. Пульт предназначен для связи с абонентскими устройствами и запоминания до 50 пропущенных звонков. Приема вызовов от главных панелей вызова и перенаправления вызовов абонентам системы. Пульт может монтироваться на стену или устанавливаться на стол. Дополнительно к пульту может быть подключен монитор 1732/41 или VGA видеомонитор с использованием дополнительного адаптера. Для питания пульта консьержа необходим отдельный блок питания 1083/20.

### **2. Назначение кнопок**

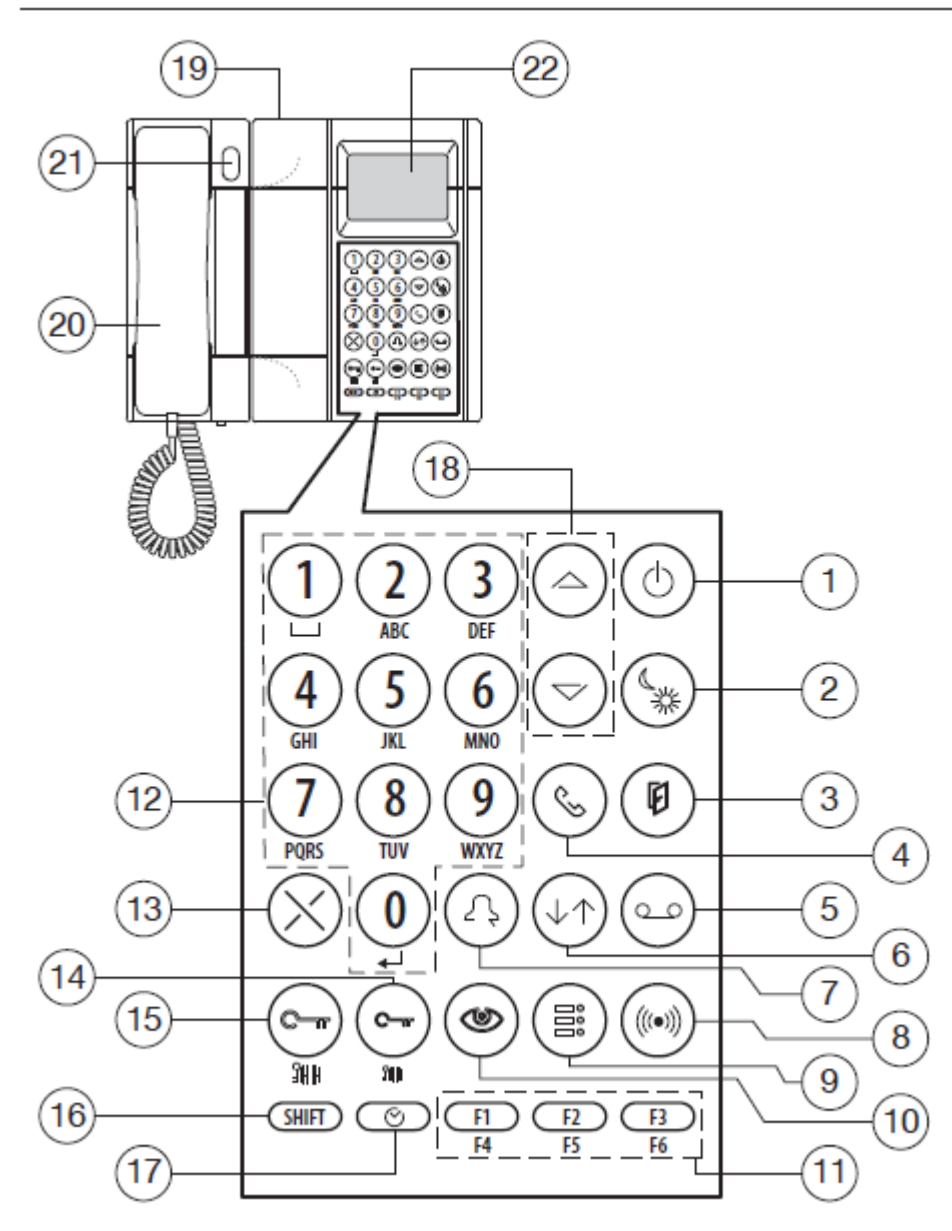

- 1. Включение/выключение с зеленым светодиодом
- 2. Режим день/ночь с зеленым светодиодом
- 3. Кнопка отображения открытых дверей с красным светодиодом
- 4. Кнопка переключения разговора на абонентское устройство
- 5. Кнопка вывода на экран пропущенных вызовов
- 6. Кнопка установления соединения между панелью вызова и абонентским устройством
- 7. Копка вызова
- 8. Кнопка вывода на экран сигналов тревоги
- 9. Кнопка переключения разговора на панель вызова
- 10.Кнопка активации панели вызова
- 11.Кнопка с программируемыми функциями
- 12.Буквенно-цифровая клавиатура

Система 2 Voice Техническое описание 3

13.Кнопка для коррекции ошибок

14.Кнопка активации дополнительного дверного замка

- 15.Кнопка активации основного дверного замка
- 16.Дополнительная функциональная кнопка
- 17.Кнопка установки часов.
- 18.Перелистывание списка
- 19.Контрастность дисплея
- 20.Прикрепленная панель вызова
- 21.Открывание замка на главной панели вызова
- 22.Экран

$$
\begin{array}{c}\n\oslash \\
\oslash \\
\oslash \\
\oslash \\
\oslash \\
\oslash \\
\oslash \\
\oslash \\
\oslash \\
\oslash\n\end{array}
$$
   
LINE  
 
$$
\begin{array}{c}\n\oslash \\
\oslash \\
\oslash \\
\oslash \\
\oslash \\
\oslash\n\end{array}
$$
   
   
LINE  
 
$$
\begin{array}{c}\n\oslash \\
\oslash \\
\oslash \\
\oslash \\
\oslash\n\end{array}
$$

LINE – Линия POWER – ПИТАНИЕ S+; S-; - Дополнительный звонок

#### Ночной режим

Пульт консьержа (ПК) 1083/40 выключен и вызовы от панелей вызова поступают к аб.устройствам напрямую. Вызовы, поступающие на пульт консьержа от абонентских устройств, запоминаются в памяти. ПК может вызывать любого абонента.

#### Дневной режим

ПК перехватывает все вызовы от главных панелей вызова, адресованные на аб.устройства.

### **3. Включение и выключение 1083/40.**

#### **1. ПК без пароля доступа**

Нажать кнопку $\mathbb{O}$ Появится экран

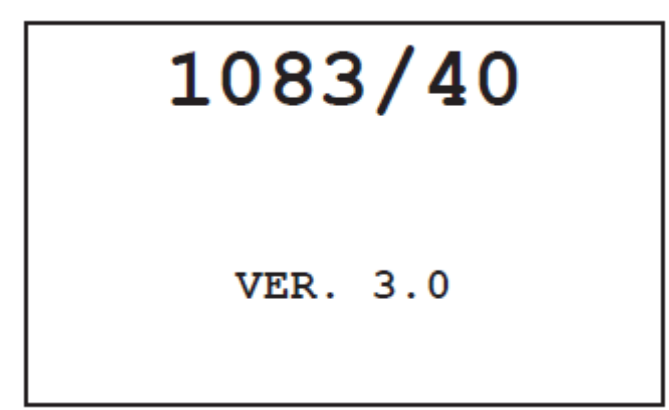

Если ПК в дневном режиме, то загорится светодиод 2.

Для выключения ПК нажмите кнопку SHIFT (16) и одновременно $\bigcirc$ 

**2. ПК с паролем**

Нажать кнопку Появится экран

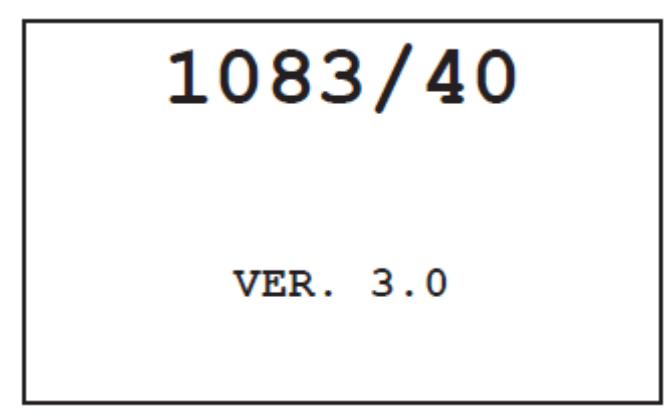

Затем

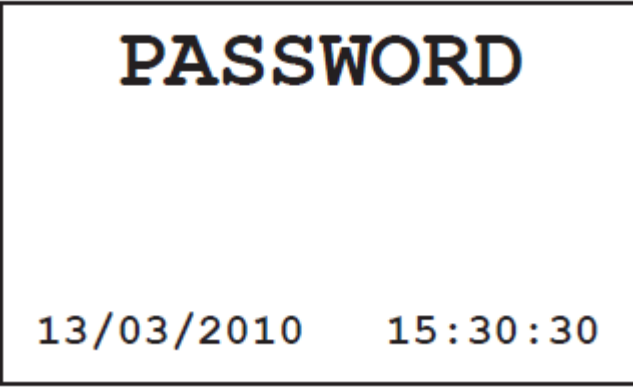

Введите пароль и нажмите кнопку  $\Box$  (7).

## **4. Включение выключение режима день/ночь**

Нажмите SHIFT и одновременно \*\* (2).

### **5. Отображение адресной книги и вызов абонента**

При нажатии кнопок  $\triangle$  or  $\triangledown$  (18), экран отображает NAME LIST: xxxx/nnnn YYYYYYYYYYYYYYYYYYY YYYYYYYYYYYYYYYYYYY 13/03/2010  $15:30:30$ 

Где

Ххххх – номер записи в адресной книге Nnnnn – общее количество имен в адресной книге YYYY - имя абонента

 $(18)$ .

Поиск и выбор имени производится нажатием  $\leftarrow$  or  $\leq$ Или нажатием первой буквы имени абонента

Для вызова нажмите  $\angle \leftarrow (7)$ .

Абонентское устройство может быть вызвано также набором кода (физического или логического) на клавиатуре.

### **6. Вызов от панели вызова**

Если ПК находится в дневном режиме, то при получении вызова от главной панели вызова появится следующий экран

# eefiiiiic CALL FOR: iiiii YYYYYYYYYYYYYYYYYYY YYYYYYYYYYYYYYYYYY 13/03/2010  $15:30:30$

ее – номер главной панели вызова (от 0 до 3) f – статус соединения:

… - ПК еще не ответил на вызов

 $\P$  - ПК в соединении с панелью вызова

 $\upharpoonright$  - ПК в соединении с абон. Устройством

- ПК соединил панель вызова и абон. Устройство Iiiii – логический код абон устройства iiii – физический Yyyy – имя пользователя

С – если на этом месте горит символ  $\frac{1}{2}$ , то значит абон устройство не было еще вызвано. При нажатии консьержем кнопки  $\frac{1}{2}$   $\left\langle \frac{1}{2} \right\rangle$  идет вызов абоненту и символ гаснет.

# **7. Открывание двери**

- 1. После поступления вызова от главной панели вызова нажать  $\mathbb{C}$  TT (15), при нажатии комбинации SHIFT (16) +  $\mathbb{C}$  (15) сработает реле открывания ворот.
- 2. Если ПК не находится в режиме разговора, то можно открыть любую дверь от

главной панели вызова последовательным нажатием кнопки  $\mathbb{C}_{\overline{M}}$  (15), вводом ID панели главной вызова 0-3 и нажатием кнопки  $\frac{1}{5}$  (7)

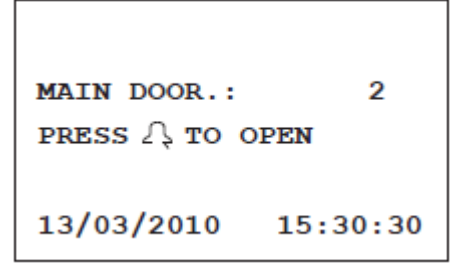

3. Если ПК не находится в режиме разговора, то можно открыть ворота в последовательным нажатием кнопки SHIFT (16) +  $\mathbb{C}$  TT (15), вводом ID панели главной вызова 0-3 и нажатием кнопки  $\frac{1}{5}$   $\left\langle \frac{1}{7} \right\rangle$ 

## **8. Активация панели вызова**

Для смены камеры нажимайте (10);

1. Консьерж может активировать видеокамеры, подключенные к главным панелям вызова.

Чтобы активировать камеру на главной ПВ с ID=0 нажмите (10);

**SWTCHB** 00 **AUTO ON** 13/03/2010  $15:30:30$ 

Для установления аудио-соединения с панелью вызова следует снять трубку.

### **9. Блокировка и разблокировка клавиатуры**

Если консьерж должен покинуть помещение с пультом, он может активировать блокировку клавиатуры. Для этого одновременно нажмите кнопки **SHIFT** (16) и **X** (13)

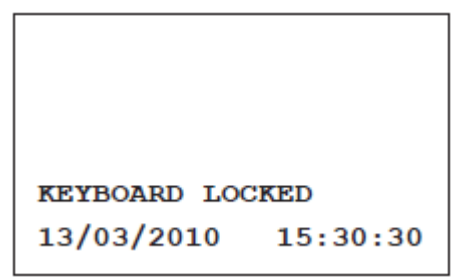

Если клавиатура заблокирована, пульт не выполняет команды с клавиатуры, включается и выключается режим DAY / NIGHT. Чтобы отключить блокировку клавиатуры, повторите описанную выше операцию.

Блокировка клавиатуры сохраняется, даже если коммутатор отключить, а затем включить.

### **10. Установка даты/времени**

Для установки даты или времения надо нажать SHIFT (16) ∔ <sup>⊙ (17)</sup> и ввести значения

```
После ввода нажать \frac{1}{2}для подтверждения
```
### **11. Установка громкости звонка**

Производится нажатием комбинации SHIFT  $_{\rm H}\triangle$  and  $\bigtriangledown$ 

### **12. Сброс к заводским настройкам**

Чтобы восстановить настройки по умолчанию, нужно выключить пульт консьержа, удерживая нажатыми кнопки **X**, **8**, **6** и снова включить пульт. И подождать несколько секунд. Эта операция не сбрасывает список имен.

## **13. Конфигурирование**

Для доступа в режим конфигурирования удерживайте SHIFT и быстро несколько раз нажмите

Для выхода из режима конфигурирования удерживайте более 3 сек кнопку Х (13).

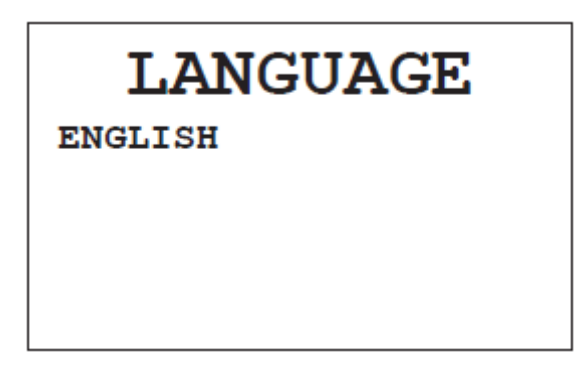

Выбор языка кнопками  $\triangle$  and  $\triangledown$ 

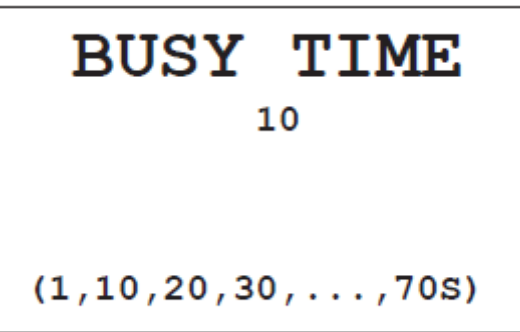

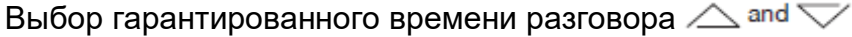

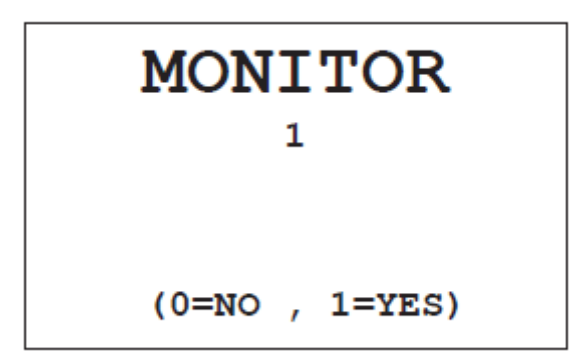

Если к пульту подключен монитор выберите 1=YES  $\triangle$  and  $\triangledown$ После ввода нажать <sup>Д</sup>аля подтверждения

#### **13.1 Конфигурация системы**

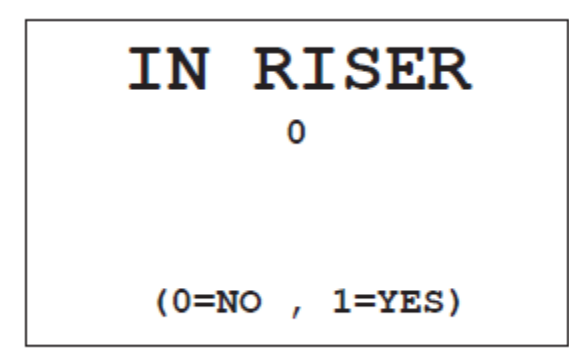

Если пульт консьержа установлен в системе только с одним стояком:

- 1. Система с 0,1,2,3,4 главными панелями вызова, подключенными к 1083/75 без дополнительных панелей вызова и блока 1083/50,
- 2. Система с одним блоком 1083/50 без подключения к клеммам LINE IN и 0,1,2 панелями вызова, то выбрать 1=YES  $\triangle$  and  $\triangledown$  После ввода

нажать для подтверждения.

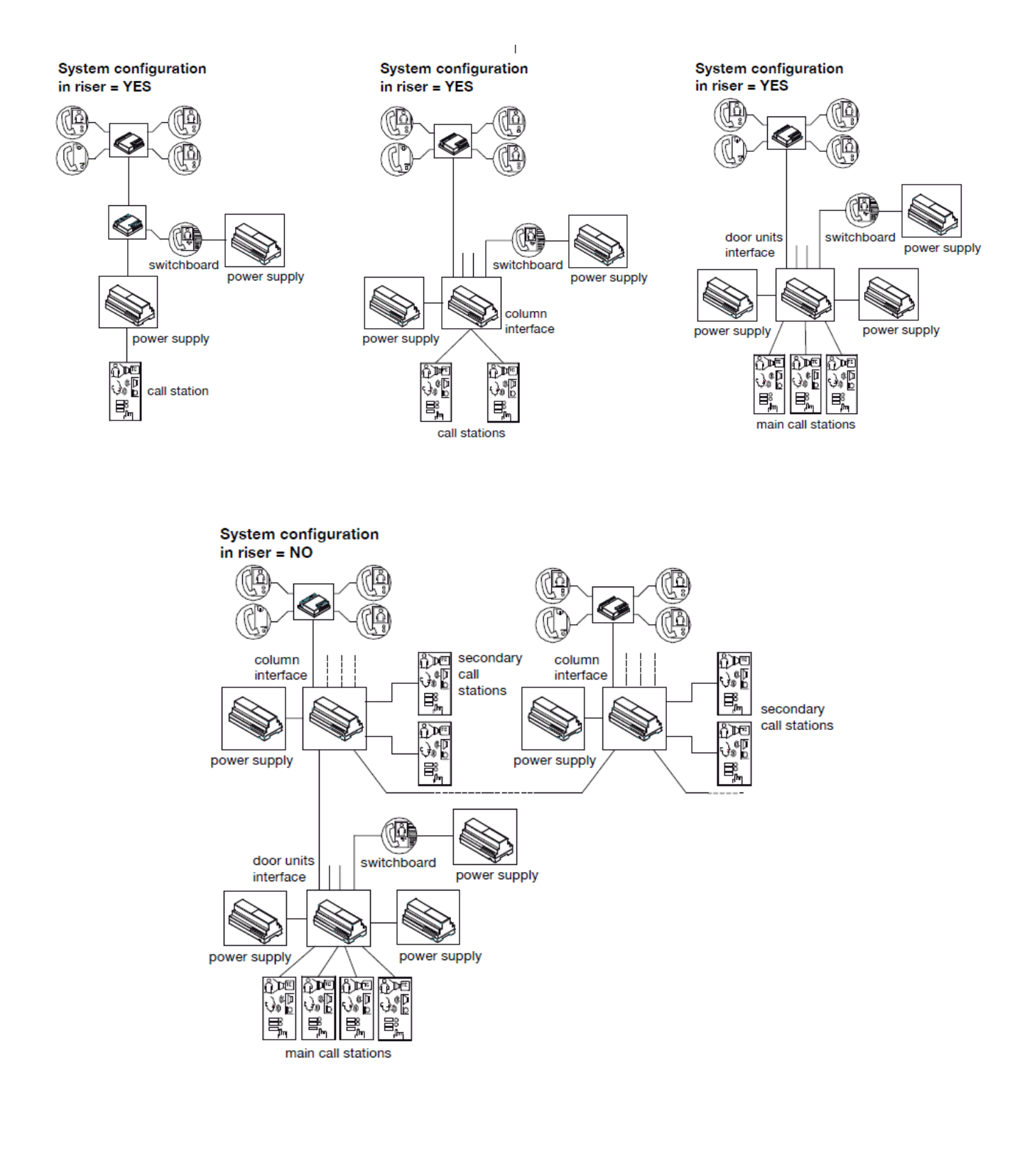

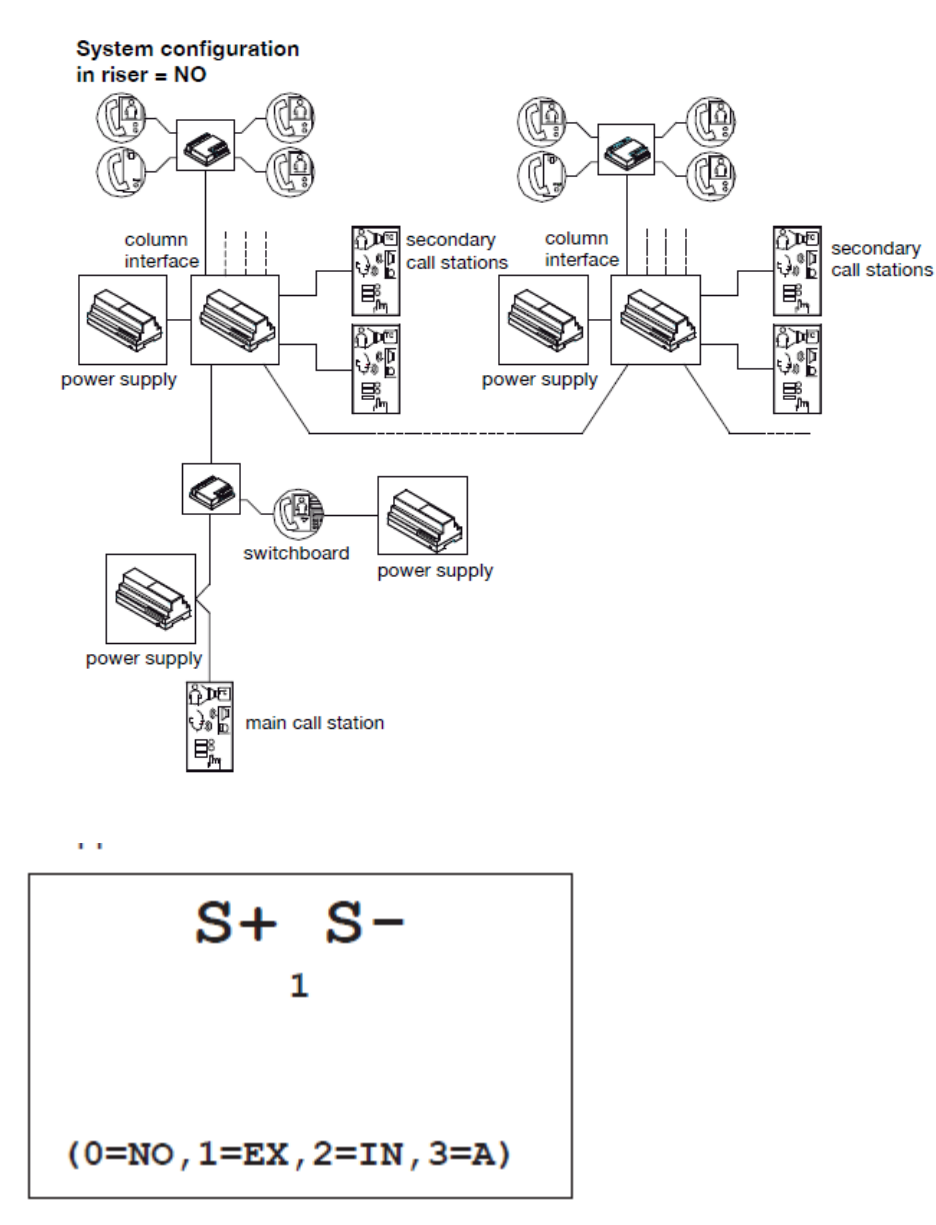

Этот экран определяет подключен ли к пульту дополнительный звонок. Значение выбирается  $\triangle$  and  $\triangledown$ 

- 0. Звонок не подключен
- 1. Звонок включается только при поступлении вызова от главных панелей вызова.
- 2. Звонок включается только при поступлении вызова от абонентов.
- 3. Звонок включается поступлении всех вызовов.

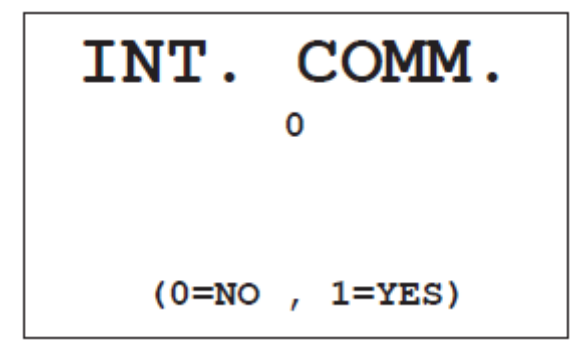

Здесь можно задать признак, по которому система определит можно ли прервать соединение вызовом от панели вызова. 1- Да. 0- Нет

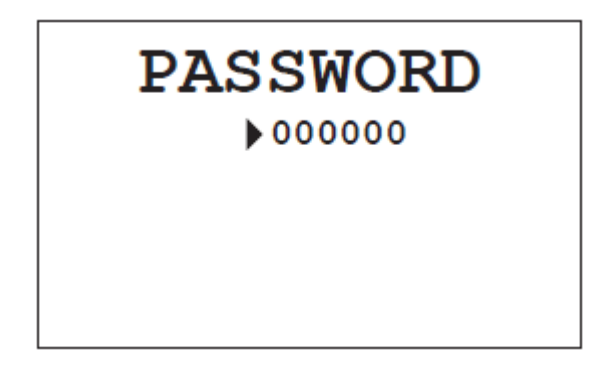

Экран установки пароля

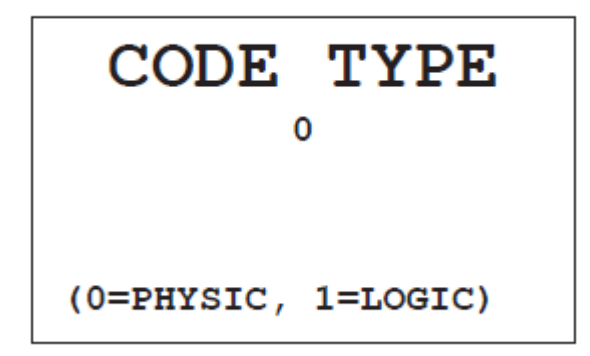

Установка типа кода для вызова пользователей

0-физический (5-ти значный= ссххх, сс – номер стояка, ххх=адрес устройства 1-логический (4 значный – от 0 до 9999)

#### **13.2 Опрос устройств в системе**

С целью диагностики можно провести опрос устройств присутствующих в системе

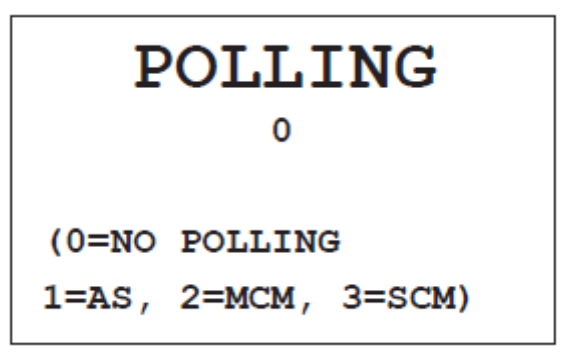

1=AS – опрос абонентских устройств 2=MCM – опрос главных панелей вызова 3=SCM- опрос дополнительных панелей вызова 0=не производить опрос устройств После выбора значения 1 появится такой экран

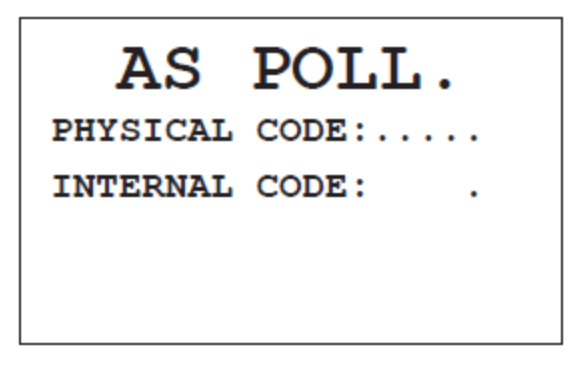

Введите адрес абонентского устройства и нажмите  $\mathbb{R}$ , через несколько секунд на дисплее отобразится

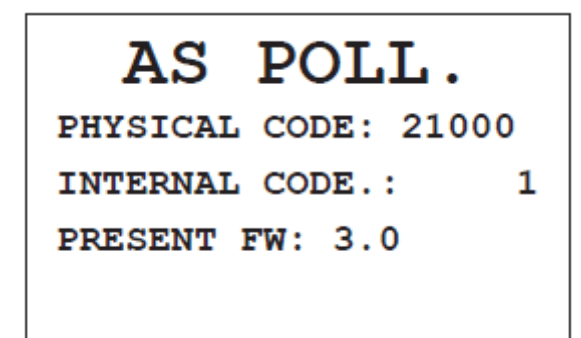

Или, если устройство не ответило

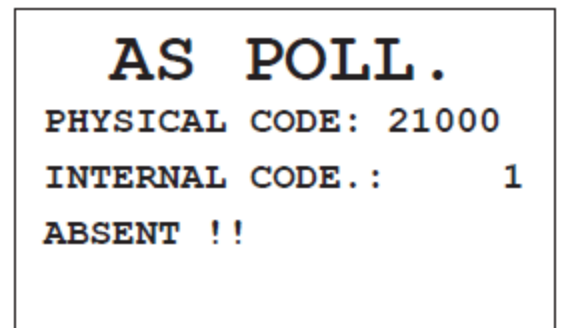

После выбора значения 2 появится такой экран

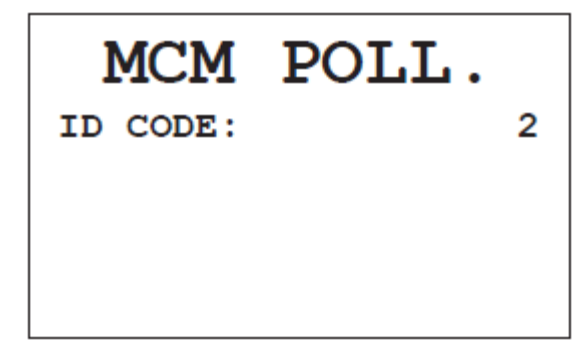

Введите ID панели вызова и нажмите  $\mathbb{R}$ , через несколько секунд на дисплее отобразится

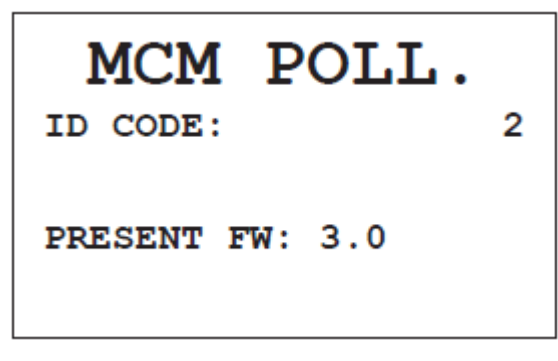

Или, если устройство не ответило

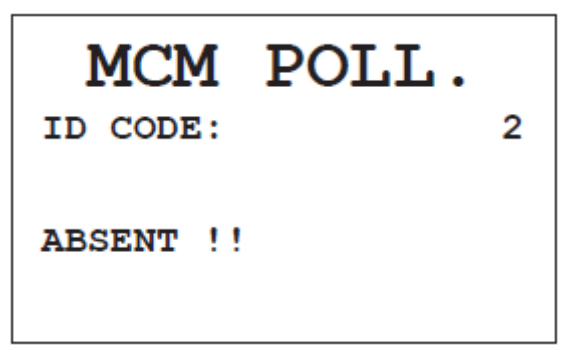

После выбора значения 3 появится такой экран

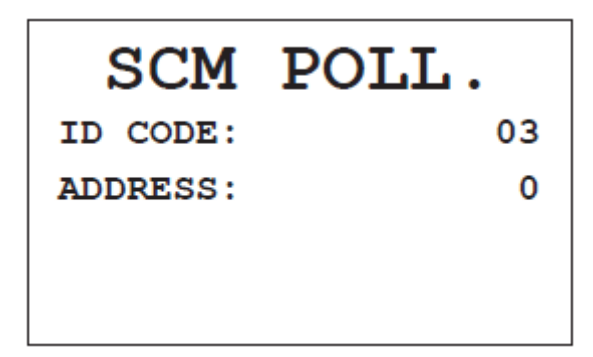

Введите ID панели вызова и нажмите  $\frac{1}{2}$ , через несколько секунд на дисплее отобразится

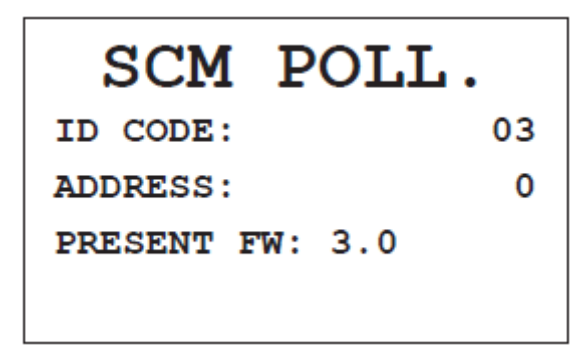

Или, если устройство не ответило

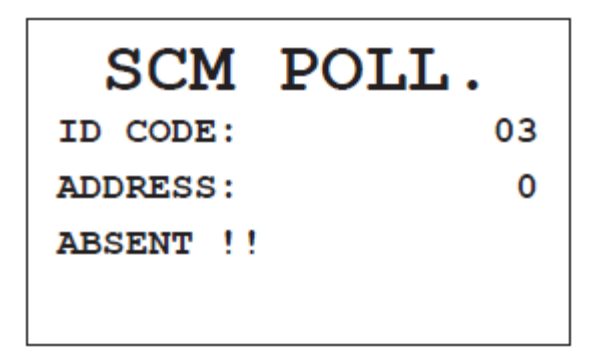

# **14. Настройка нескольких пультов в системе**

Каждому пульту консьержа в системе должен быть присвоен уникальный идентификатор.

Для правильной работы убедитесь, что для параметра IN RISER установлено значение 0 для каждого пульта консьержа.

Если хотя бы один из пультов консьержа настроен неправильно, то передача полномочий между ними невозможна.

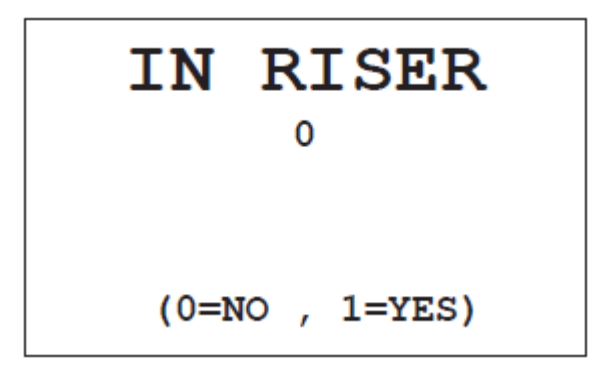

Параметр SWI ID # , можно выбрать с помощью кнопок вверх и вниз(18), в меню конфигурации.

Код (ID CODE) одного пульта консьержа должен быть равен 00, а другого пульта должен быть 01.

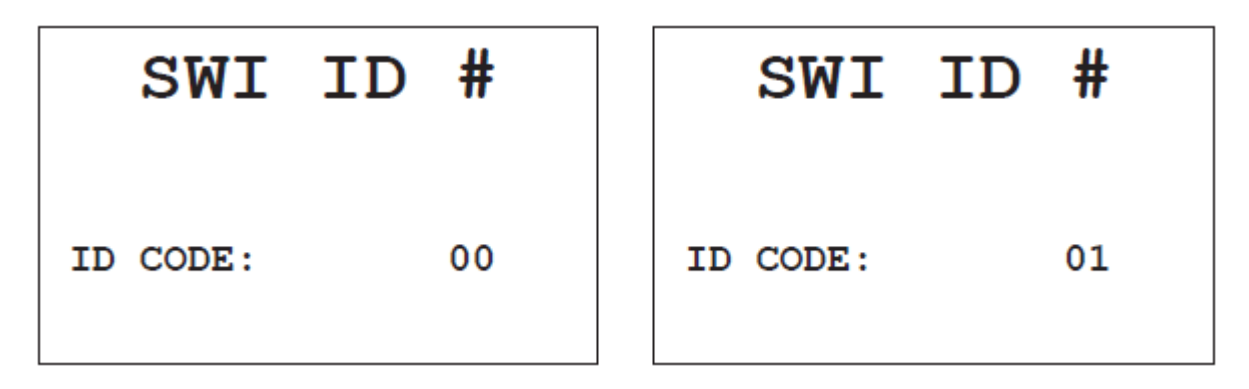

- Для установки ID CODE на 01: Нажмите 1 на буквенно-цифровой клавиатуре и нажмите  $\frac{2}{3}$  (7), чтобы подтвердить.
- Для установки ID CODE на 00: Нажмите **X** (13) и нажмите (7) для подтверждения.

#### **Важно: для правильной работы двух устройств в системе необходима последовательная и корректная настройка идентификатора пульта консьержа.**

Параметр SWI ID # должен быть установлен на 00, в системах в которых используется только один пульт консьержа. Это параметр установлен на каждом пульте еще при производстве на заводе изготовителе.

### **15. Передача полномочий от активного пульта консьержа к неактивному**

Эта функция востребована когда в системе двум консьержам необходимо работать поочередно из разных мест.

**Активный** пульт консьержа - тот, который обладает компетенциями в системе

**Неактивный** пульт консьержа - тот, который не выполняет никаких функции (но готов принять на себя полномочия активного пульта консьержа)

Активный пульт консьержа может быть:

Выключен - зеленый светодиод кнопки [ON/OFF] не горит

Система 2 Voice Техническое описание 17

В дневном или ночном режиме – горит зеленый светодиод на кнопке [ON/OFF]

Неактивный пульт имеет только один рабочий режим, когда может получить полномочия от активного пульта консьержа

Неактивный пульт консьержа - зеленый светодиод кнопки [ON/OFF] медленно мигает.

#### **Важно : Только включенный и активный пульт консьержа, может передавать полномочия неактивному пульту**

Передача полномочий может быть осуществлена когда активный пульт находится в режиме ожидания, то есть не выполняет никаких задач (входящие или исходящие вызовы, переадресация вызова).

Полномочия могут быть переданы от пульта, который активен и включен, удерживая нажатой кнопку SHIFT (16) и  $\downarrow \Uparrow$  (6), пока на дисплее не появятся три точки, движущиеся слева направо. Этот шаг будет длиться несколько секунд (в зависимости от загруженности системы), и первый звуковой сигнал подтверждения будет сгенерирован при нажатии  $\downarrow \uparrow$  (6).

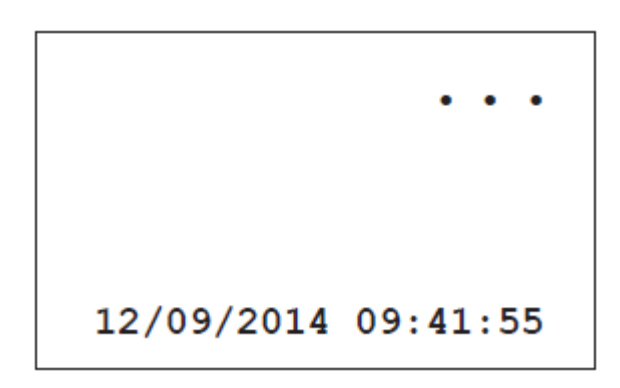

Если передача пройдет успешно, дисплей погаснет, а зеленый светодиод на кнопке [ON / OFF 1] станет медленно мигать и прозвучит второй звуковой сигнал подтверждения. На неактивном пульте, который получит полномочия, также прозвучит сигнал подтверждения.

Если произошел сбой передачи полномочий, например, из-за недоступности неактивного пульта, состояние активного пульта инициировавшего передачу, не изменится и будут слышны четыре звуковых сигнала.

Передача полномочий также означает перенос текущего режима работы активного пульта, то есть:

Активный пульт в дневном режиме передает полномочия: пульт, который получает полномочия, будет активирован в дневном режиме

Активный пульт в ночном режиме передает полномочия: пульт, который получает полномочия, будет активирован в ночном режиме

Активный пульт консьержа не может передавать полномочия, когда он выключен.

Важно: Процедура передачи полномочий может быть выполнена, если на пульте имеются пропущенные вызовы или сигналы тревоги, но эти данные не будут переданы с полномочиями на другой пульт. Эти данные сохраняются только на том пульте, на который они поступили.

### **16. Технические характеристики**

Питание: 48В пост.тока ±10%

Макс. Потребление тока: 140mA

Макс.напряжение на клеммах S+, S-: 30В пост.тока

Макс ток на клеммах S+S-: 100 мА пост тока

Рабочая температура окружающего воздуха: -5 ÷ 45°C

#### **Гарантийные обязательства**

Компания-поставщик гарантирует стабильность всех технических характеристик устройства при соблюдении требований к установке и эксплуатации. В течение 12 месяцев с даты сдачи системы в эксплуатацию Поставщик обязуется бесплатно производить ремонт неисправного оборудования.

Дата сдачи системы в эксплуатацию « и так местах местом в таких х 20 и г

**УРМЕТ ИНТЕРКОМ** *АКЦИОНЕРНОЕ ОБЩЕСТВО*

---------------------------------------------------------------------------------------------------------------------

191123, Санкт-Петрбург, ул. Фурштатская, 33, ПОМ.4 ТЕЛ./ФАКС (812) 441-3041

127055, Москва ул. Лесная, д 43, офис 429 Тел./факс (499) 973-1981; (499) 978-5163

E-mail : [sales@urmet.ru](mailto:sales@urmet.ru) [http://www.urmet.ru](http://www.urmet.ru/)